## **Инструкция по заполнению данных на цифровой платформе работа.томск.рф о работниках осуществляющих деятельность в организациях/субъектах малого и среднего предпринимательства (далее – организация) в период режима «повышенная готовность»**

## **В первую очередь вам необходимо подать уведомление на сайте работа.томск.рф:**

- 1. Перейдите по ссылке работа. томск. рф (мы рекомендуем использовать браузер Google Chrome).
- 2. Ознакомьтесь с требованиями и правилами осуществления деятельности на территории Томской области в период действия режима «повышенная готовность».
- 3. Скачайте шаблон уведомления в формате MS Word общий или соответствующий сфере вашей деятельности.

Шаблон уведомления о работе

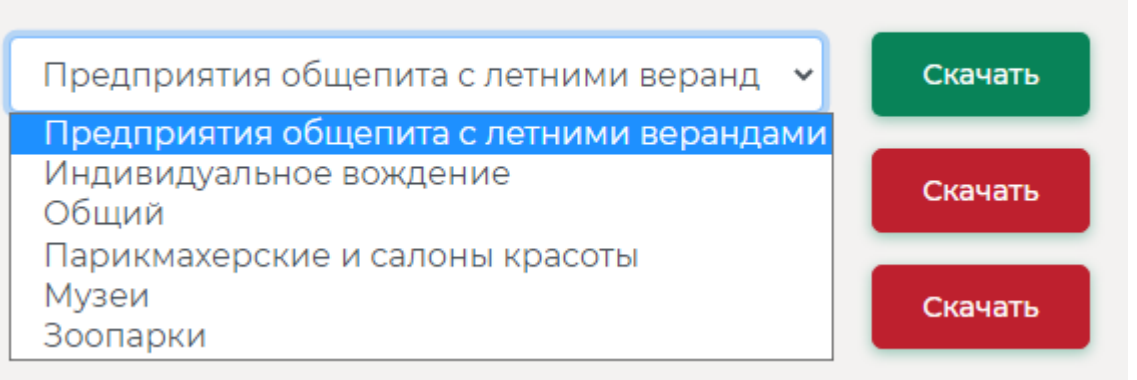

- 4. Внимательно заполните уведомление на бланке вашей организации, обязательно заверьте его подписью и печатью (*при наличии*).
- 5. Сделайте фотографию в высоком качестве или скан-копию заполненного уведомления.
- 6. На главной странице сайта [работа.томск.рф](https://%D1%80%D0%B0%D0%B1%D0%BE%D1%82%D0%B0.%D1%82%D0%BE%D0%BC%D1%81%D0%BA.%D1%80%D1%84/) заполните поля в соответствии с бумажной версией уведомления. Укажите ИНН, наименование организации, основной ОКВЭД, фактический адрес, среднесписочное число работников, количество вышедших работников, email, номер телефона.
- 7. Предприятиям общественного питания при подаче уведомления необходимо поставить галочку «Предприятия общепита с летними верандами» и указать название заведения.

## Отправка уведомления

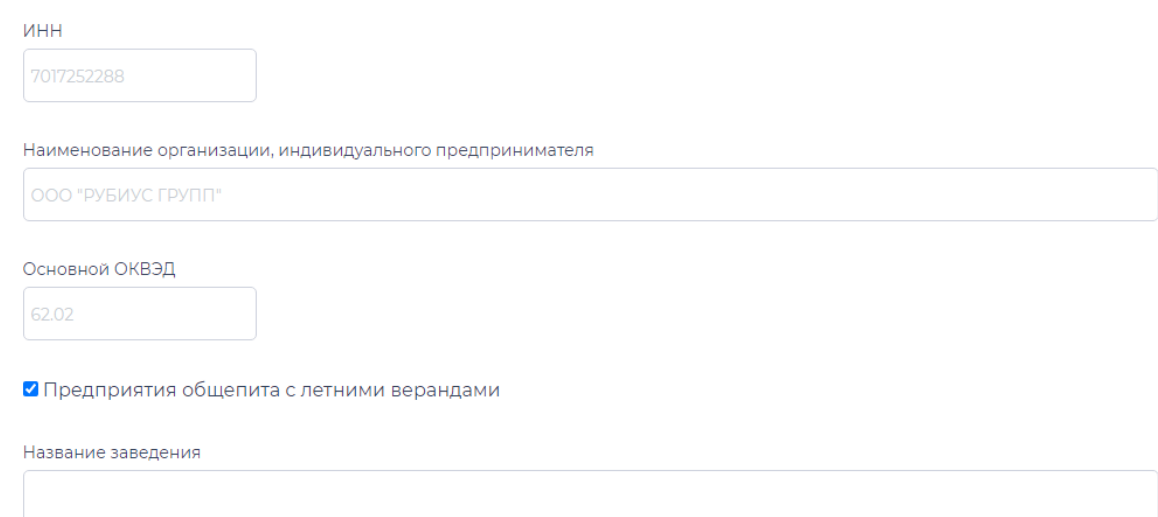

- 8. Прикрепите файл с фотографией или скан-копией уведомления (размер файла не более 20 Мб).
- 9. Подтвердите достоверность предоставленных данных и пройдите проверку, нажав на соответствующие галочки.
- 10.Нажмите кнопку «Отправить уведомление». Если всё сделано верно и Ваш ОКВЭД не запрещён, то уведомление будет отправлено. Вас автоматически перенаправят на страницу с сообщением об успешной отправке. Если при автоматической проверке не будет выявлено нарушений, то на указанную почту Вам придёт логин и пароль к вашему личному кабинету на сайте [работа.томск.рф](https://%D1%80%D0%B0%D0%B1%D0%BE%D1%82%D0%B0.%D1%82%D0%BE%D0%BC%D1%81%D0%BA.%D1%80%D1%84/).
- 11.В случае внесения изменений в перечень разрешенных видов деятельности и включения вида деятельности, относящегося к Вашей организации в число вновь приостановленных, на указанную Вами электронную почту придет сообщение с информацией и разъяснением. Уведомление примет статус «Деятельность по ОКВЭД приостановлена».
- 12.В случае нарушения законодательства в области обеспечения санитарноэпидемиологического благополучия населения, и (или) правил поведения при чрезвычайной ситуации или угрозе ее возникновения, при введении режима повышенной готовности согласование уведомления отзывается. Уведомление принимает статус «Не согласовано». Вы всегда можете самостоятельно проверить статус вашего уведомления работа.томск.рф/check.